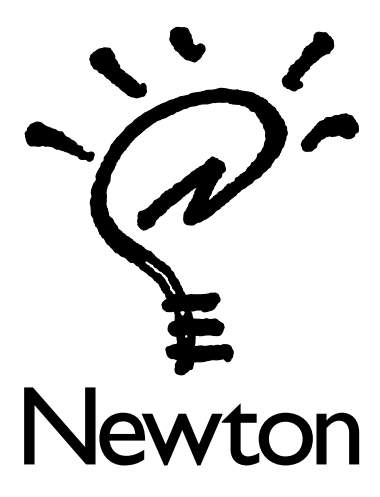

# New Features of the Newton 2.0 Operating System

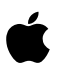

This brochure lists some of the new and updated features of the Newton 2.0 operating system. For detailed information on these features, please refer to the handbook that came with your MessagePad.

- $\blacksquare$  See an overview of the new system software using the Newton Tour  $\check{\mathcal{C}}$ .
- $\blacksquare$  Find out about handwriting and recognition with the hardware instructor  $\overline{\textbf{K}\textbf{x}}$ .
- $\blacksquare$  Tap the Information button  $\blacksquare$  to quickly access on-screen help or set preferences for an application.
- $\blacksquare$  Tap the Recognition button  $\blacksquare$  when entering information to choose between different options–Text, Ink Text, Shapes, or Sketches.
- $\blacksquare$  Tap the New button to create a new item, such as a new note, name card, or meeting.
- $\blacksquare$  Tap the Add button to add more information to an item, such as a name card.
- Tap the Keyboard button **w** to use one of several onscreen keyboards–Typewriter, Numeric, Telephone, or Time/Date.
- $\blacksquare$  Tap scroll arrows  $\ddagger$  to move up and down through an item.
- Tap Undo once to undo what you just did; tap it again to redo your last action.
- File icons and application information in the Extras Drawer into folders.
- Rotate the screen from portrait to landscape and back by tapping the Rotate button.

. . . . 1

### Writing and drawing

- Get better recognition through expanded word coverage and improved recognition of printing.
- $\blacksquare$  Use the caret  $\blacktriangle$  to enter information in a specified location on the screen.
- $\blacksquare$  Tap the Corrector button  $\blacksquare$  to easily correct misrecognized words.
- Set your handwriting preferences using simplified choices.

# **Notepad**

- Create different types of notes using "stationery" such as Note, Checklist, or Outline by tapping the New button.
- $\blacksquare$  Enter titles for your notes.
- $\blacksquare$  Tap the time or date, which are always displayed, to quickly set the current time or date.

# Name File

- View name cards in several new business card styles.
- **Quickly beam owner business cards.**
- **Add multiple addresses, phone numbers, and e-mail** information to a name card.
- Add custom fields, sort cards, and include scrollable notes.
- Create groups for sending electronic mail and faxes.

. . . .

## Date Book

- **Draw** Use built-in lists to quickly enter information into meeting slips.
- Create repeating to-do tasks and set reminders.
- **Quickly delete to-do tasks by scrubbing.**

## Extras Drawer

- View packages by icon or by name and tap the scroll arrows to view additional items.
- $\blacksquare$  Select multiple icons or packages at one time.
- **Quickly delete packages by scrubbing.**
- Drag and rearrange icons on the screen.
- Personalize your storage cards by creating titles.
- Selectively choose what you want to back up and restore and merge different backup files.
- $\blacksquare$  Create multiple owners as well as multiple worksites using Owner Info  $\dot{\mathbf{\Phi}}$ , if you want to keep your work and home information separate.
- m Choose and enter a Personal Identification Number, or PIN, using Prefs  $s \leq$ , if you want to restrict access to your MessagePad or keep personal information private.
- Use Setup  $\mathcal{L}$ , which runs automatically when you first turn on your MessagePad, to enter some of your personal data step-by-step along with your electronic signature.
- Add and remove city entries in Time Zones  $\mathbf{\mathcal{L}}$ .

# Routing information

- $\blacksquare$  Tap the Routing button  $\blacksquare$  to fax, beam, send electronic mail, print, delete, and duplicate items.
- $\blacksquare$  Use the In Box  $\mathbb{R}$  to receive faxes.
- $\blacksquare$  Send faxes to groups.
- Use the Fax Viewer to navigate, zoom in and out, annotate, and resend faxes.
- Selectively receive and read your e-mail.
- Quickly choose eWorld access numbers from a built-in list when sending and receiving electronic mail.
- Mail and beam packages and icons to other Newton Personal Digital Assistants.

### Finding information

- $\blacksquare$  Tap the Find button  $\heartsuit$  to search for items in selected applications.
- $\blacksquare$  Find items more quickly and view a slip showing you the progress of the search.

# Filing and organizing information

- m Organize applications and application information in folders.
- Tap the Folder button  $\Box$  to create global or local folders in the internal memory or on a storage card.
- Specify where you want to store items–in the internal memory or on a storage card.
- $\blacksquare$  File items from the Find and overview screens.